### **AMBIENTE INTEGRADO DE ENSINO APRENDIZAGEM NA WEB** *EDUTEP* **COM SUPORTE AO PADRÃO** *SCORM*

### **INTEGRATED ENVIRONMENT OF LEARNING IN** *WEB EDUTEP* **WITH STANDARD SUPPORT** *SCORM*

**Neuémerson Alves Teixeira**  Graduação em Licenciatura Plena em Informática Campus Universitário do Araguaia - UFMT **neuemerson@gmail.com** 

### **Rafael Vital Pinto**  Professor Mestre em Gestão do conhecimento e tecnologia da informação Campus Universitário do Araguaia - UFMT **rafaelvital@ufmt.br**

### **Resumo**

Este trabalho propõe o suporte ao padrão SCORM no ambiente EDUTEP para que haja uma padronização na troca de experiências entre professores da educação básica do Médio Araguaia. O ambiente EDUTEP com suporte ao padrão SCORM fará com que os projetos postados tenham um padrão de criação e comunicação, podendo ser reutilizados em outros ambientes sem problemas. Esta pesquisa estuda os conceitos de objetos de aprendizagem, a estrutura do padrão SCORM, ambientes de repositórios de objetos de aprendizagem e ambientes virtuais de aprendizagem. O resultado do estudo foi um ambiente desenvolvido na linguagem PHP e Banco de Dados MySql com suporte ao padrão SCORM no EDUTEP.

**Palavras-Chave:** EDUTEP, SCORM, Objetos de Aprendizagem, Repositórios de Objetos de aprendizagem, ambientes virtuais de aprendizagem.

### **Abstract**

This project proposes a support to the pattern SCORM on the ambient EDUTEP to have a model on the exchange of the teacher's experience of the basic education of the middle Araguaia. The ambient EDUTEP with the support to the pattern SCORM will make that the projects posted have a pattern of creation and communication it can be able to be reuseful in others ambient without' problems. To this development was studied the concept of the Learning Object, the structure of the pattern SCORM, repositories ambient of the Learning Object and visual ambient of apprenticeship. After the study was implemented on the PHP language the support to the pattern SCORM on the EDUTEP.

Key Words: EDUTEP, SCORM, Learning Object, Repositories of Learning Object, Virtual Ambient Learning.

### **INTRODUÇÃO**

A Internet, através da *Web*, tem contribuído para o crescimento de ambientes de ensino e aprendizagem cada vez mais dinâmicos e interativos.

A diversidade de ambientes de ensino e aprendizagem presentes na *Web* fez surgir uma nova necessidade: permitir o intercâmbio de material didático. (VALE e BRUNNETO 2006).

Com o advento de varias ferramentas educacionais (*e-learning*<sup>1</sup>), tem-se a necessidade de uma padronização para encontrar, importar, partilhar, reutilizar e exportar conteúdos de aprendizagem de uma forma normalizada. Devido a esta necessidade o presente trabalho vem propor o estudo e implementação do suporte ao padrão  $SCORM<sup>2</sup>$  no ambiente EDUTEP, onde o ambiente vai auxiliar a troca de experiência entre docentes da educação básica.

O aumento de ambientes integrados de ensino aprendizagem *Learning Management*  Systems (LMS<sup>3</sup>) cresce as possibilidades para os gestores de cursos escolher um desses sistemas. Portanto, para que haja intercâmbio de material entre estes ambientes, faz-se necessária à utilização de padrões de representação de documentos, no nosso caso vamos adotar o padrão *Sharable Content Object Reference Model* (SCORM).

Com o padrão SCORM os documentos das aulas dos professores poderão ser reutilizados, transportados e acessados sem muitas complicações, fazendo com que os objetos de aprendizagem<sup>4</sup> funcionem independentes do ambiente Web.

No capítulo 1, é apresentado o ambiente EDUTEP, mostrando algumas das suas funcionalidades antes da implementação do suporte ao padrão SCORM.

O capítulo 2 estuda o padrão SCORM, mostrando sua estrutura, apresentado algumas ferramentas que editam e exportam objetos de aprendizagem seguindo as normas do SCORM.

Já no capítulo 3 é discutida a importância e crescimento dos repositórios de objetos de aprendizagem. Como exemplo é mostrados dois ambientes, LabVirt e Rived.

Um ambiente virtual de aprendizagem MOODLE muito utilizado pelo mundo todo para gerir cursos on-line será explanado no Capítulo 4.

No capítulo 5 mostrará o desenvolvimento do trabalho, onde discutiremos o padrão SCORM no ambiente EDUTEP, para que o propósito de troca de experiências entre docentes da educação básica tenha uma padronização, fazendo com que as aulas bem sucedidas possam ser reutilizadas por outros docentes em outros ambientes que adotem o mesmo padrão.

 $\overline{a}$ 

<sup>&</sup>lt;sup>1</sup> *E-learning* aprendizado eletrônico ou aprendizado através da WEB (GONÇALVES, 2006).

<sup>2</sup> SCORM é um conjunto de definições para agregação de conteúdo de aprendizagem baseada na Web (GONÇALVES, 2006).

<sup>&</sup>lt;sup>3</sup> Sistema de Gerenciamento de Aprendizagem tem como finalidade principal facilitar a administração dos programas de aprendizagem, gerenciamento de cursos na Web (COSTA, 2006).<br><sup>4</sup> Quelquer ortidade, digital ou pão digital, que podem ser usadas, reutilizadas ou

Qualquer entidade, digital ou não-digital, que podem ser usadas, reutilizadas ou referenciadas durante o processo de aprendizagem provido por tecnologias (IEEE, 2007).

Revista Eletrônica Geoaraguaia. Barra do Garças-MT. V 5, n.1, p 86 - 111. Janeiro/Julho. 2015.

### **1 EDUTEP**

 $\overline{a}$ 

Neste capítulo será apresentado o ambiente EDUTEP, uma apresentação sucinta de sua construção e implementação, suas funcionalidades antes da implementação do padrão SCORM.

O EDUTEP é um ambiente colaborativo que tem por objetivo a organização, a inclusão e a busca de documentos através da web, facilitando a troca de experiência entre professores.

O primeiro passo para a construção do ambiente foi através de um estudo do projeto final de curso da Licenciada em informática Luciana Martins Lemes, com o tema: "Estudo epistemológico da educação básica para apoiar o trabalho colaborativo dos professores da rede pública do Médio Araguaia" (LEMES, 2005).

O resultado desse estudo gerou uma estrutura de conceitos da Educação Básica, representada por um mapa conceitual<sup>5</sup> (figura 1).

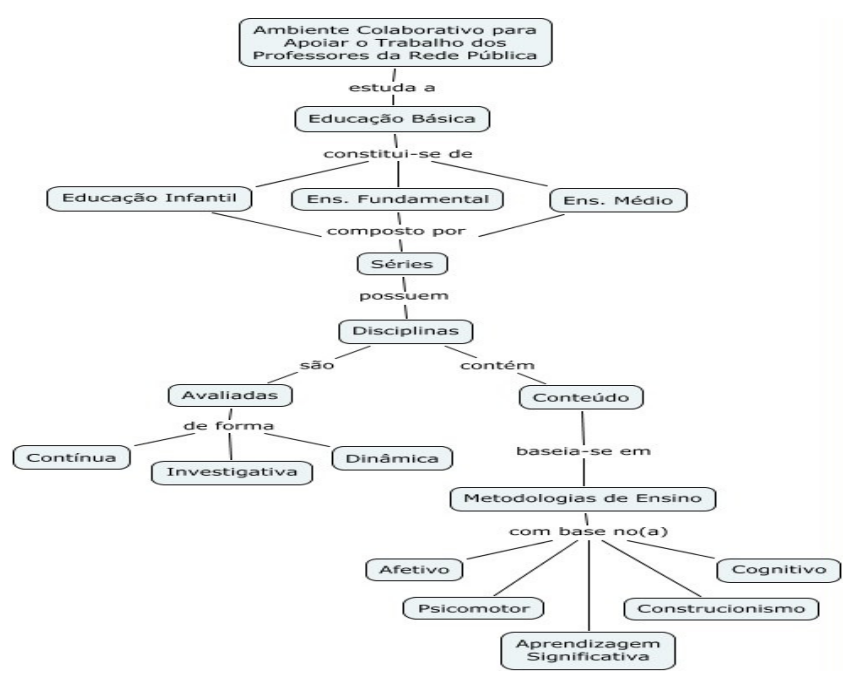

Figura 1: Mapa conceitual do ambiente EDUTEP – Fonte: (LEMES, 2005).

Dando continuidade à pesquisa o Licenciado Adriano Rodrigues Borges em seu projeto final de curso desenvolveu a estrutura de um ambiente proposto, no caso o EDUTEP.

Através da linguagem UML foram modelados os perfis de cada ator do ambiente e as suas ações, conforme Figura 2.

<sup>&</sup>lt;sup>5</sup> Mapa Conceitual é uma ferramenta para organizar e representar conhecimento (LEMES, 2005 apud NOVAK, 2003).

Revista Eletrônica Geoaraguaia. Barra do Garças-MT. V 5, n.1, p 86 - 111. Janeiro/Julho. 2015.

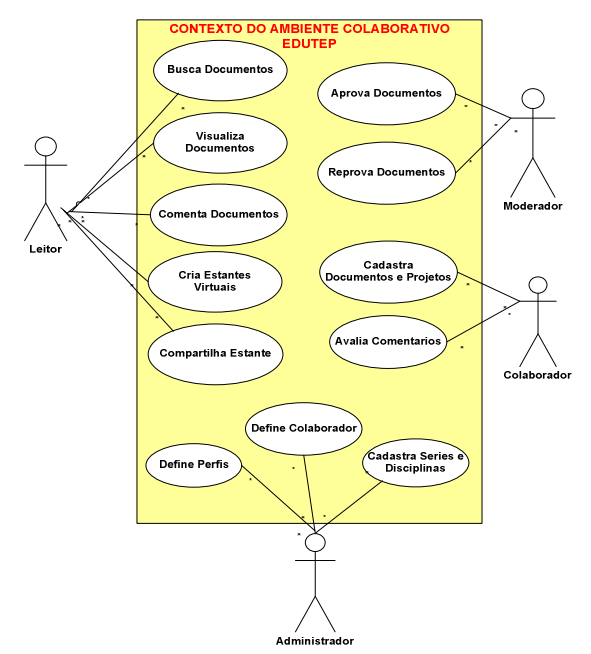

Figura 2: Diagrama de Caso de Uso do Ambiente Colaborativo – Fonte: (BORGES, 2007)

As ações dos usuários vão desde visualizar, postar a gerenciar as experiências postadas.

O administrador é um agente que gerencia os usuários e o cadastro das disciplinas. O moderador gerencia os projetos postados aprovando ou reprovando. Já o colaborador é quem alimenta o ambiente postando projetos e o leitor é quem somente poderá visualizar e baixar os projetos postados.

Com base no Mapa Conceitual e no Diagrama de Caso de Uso foi desenvolvida a estrutura do ambiente EDUTEP, esta estrutura é composta por vários arquivos demonstrados na Figura 3.

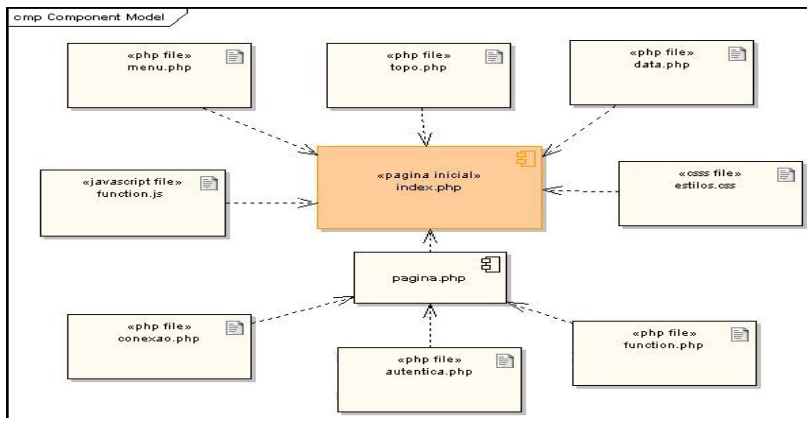

Figura 3: Modelo de componentes do EDUTEP – Fonte: (BORGES, 2007)

O arquivo index.php é responsável por montar o layout da página (topo, menu e rodapé). Arquivos estilo.css e functions.js são responsáveis pela formatação das páginas e validação de formulários respectivamente. O arquivo pagina.php não existem fisicamente

dentro do sistema, é apenas uma representação para o entendimento geral. Os arquivos representados podem ser: cad\_disciplina.php, cad\_serie.php, cad\_documento.php, login.php, estrutura\_xml.php, cadastro.php, etc. (BORGES, 2007).

Na pagina inicial do ambiente o usuário que utiliza pela primeira vez pode acessar os menus objetivos, apresentação e busca, mas só poderá interagir com o ambiente como usuário cadastrado. A figura 4 mostra o index do EDUTEP.

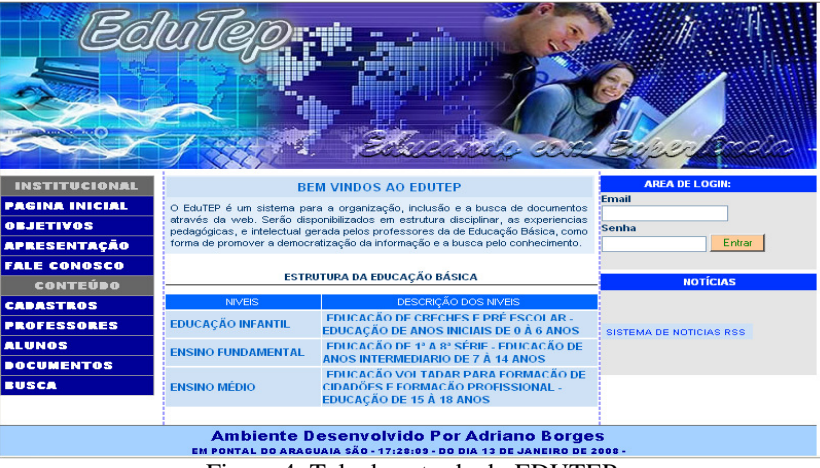

Figura 4: Tela de entrada do EDUTEP.

Para se tornar um usuário cadastrado deve-se acessar o menu cadastros, no primeiro cadastro assume-se o perfil de leitor, podendo visualizar e baixar projetos. Para alterar o perfil terá que contactar o administrador, somente ele pode fazer esta alteração.

Na Figura 5 podemos ver a tela de cadastro de um projeto, que é feito pelo colaborador. O cadastro é bem simples onde é feito um pequeno relato do que foi realizado na experiência.

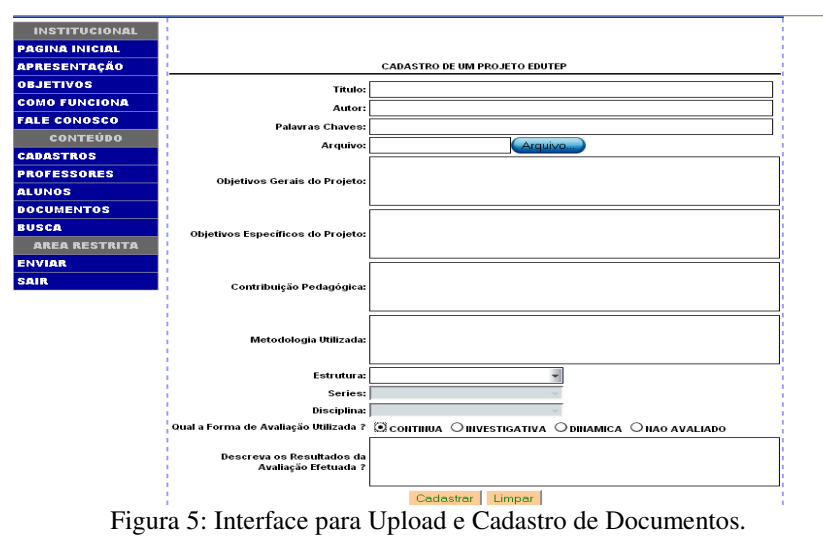

Ao postar um novo projeto é feito apenas o upload do arquivo e disponibilizado para download, com isso não garante a interoperabilidade<sup>6</sup> destes conteúdos, a idéia é que os projetos funcionem não somente no ambiente EDUTEP e sim que possa ser reutilizado em outros ambientes também, para que a troca de experiência seja mais fácil e ágil. Para que isso ocorra o arquivo deve ter um padrão que consiga a comunicação com os outros ambientes.

No próximo capítulo comenta os conceitos do padrão SCORM e posteriormente no Capítulo 5 apresentaremos o EDUTEP com suporte ao padrão SCORM.

### **2 PADRÃO SCORM**

 $\overline{a}$ 

É notório o surgimento de vários ambientes para prover o ensino-aprendizagem LMS, estes ambientes são muito utilizados por empresas e instituições de ensino com o intuito de disseminar o conhecimento.

Mas o trabalho de se criar uma aula, sendo esta aula qualquer entidade digital, para um ambiente Web não é tão simples, envolve muito tempo e pessoas para gerir este projeto. Com isso surge a necessidade da padronização e da reutilização destes objetos de aprendizagem. O *Institute of Electrical and Electronics Engineers* (IEEE<sup>7</sup>) definiu o objeto de aprendizagem como "qualquer entidade, digital ou não-digital, que podem ser usadas, reutilizadas ou referenciadas durante o processo de aprendizagem provido por tecnologias" (IEEE, 2008).

Para que os objetos de aprendizagem fossem mais reutilizados, acessados e acessíveis, foram criados vários repositórios de objetos de aprendizagem ROA's.

Mesmo com os ROA's, a variedade de plataformas e ambientes que provem *elearning* exigiam ainda muito esforço dos programadores quanto à comunicação dos objetos de aprendizagem com os LMS's, então surgiu à idéia de uma padronização ou especificações que transformasse os objetos de aprendizagem mais portáteis.

Por meio desta idéia surgiu o *Sharable Content Object Reference Model* (SCORM) através de uma iniciativa conjunta entre o departamento de defesa dos EUA e a união da indústria de tecnologia em 1997(ADL, 2004).

<sup>&</sup>lt;sup>6</sup> Interoperabilidade: capacidade de receber componentes criados em uma plataforma e utilizá-los em uma plataforma diferente da original (COSTA, 2006).

<sup>&</sup>lt;sup>7</sup> IEEE é Institute of Electrical and Electronic Engineers colabora no incremento da prosperidade mundial, promovendo a engenharia de criação, desenvolvimento, integração, compartilhamento e o conhecimento aplicado no que se refere à ciência e tecnologias da eletricidade e da informação, em benefício da humanidade e da profissão (IEEE, 2008).

Revista Eletrônica Geoaraguaia. Barra do Garças-MT. V 5, n.1, p 86 - 111. Janeiro/Julho. 2015.

O objetivo era de fomentar a adoção de um padrão único para os sistemas de educação à distância, A *Advanced Distribuited Learning Co-Labs* (ADL<sup>8</sup> ), no início de 1999 apresentou o SCORM como o padrão ideal, pois reuniu todos os padrões disponíveis no mercado e hoje o SCORM encontra-se na versão 1.3 lançado em 2004 (ADL, 2004).

A figura 6 ilustra a estrutura do padrão SCORM demonstrando o que contem cada livro do SCORM.

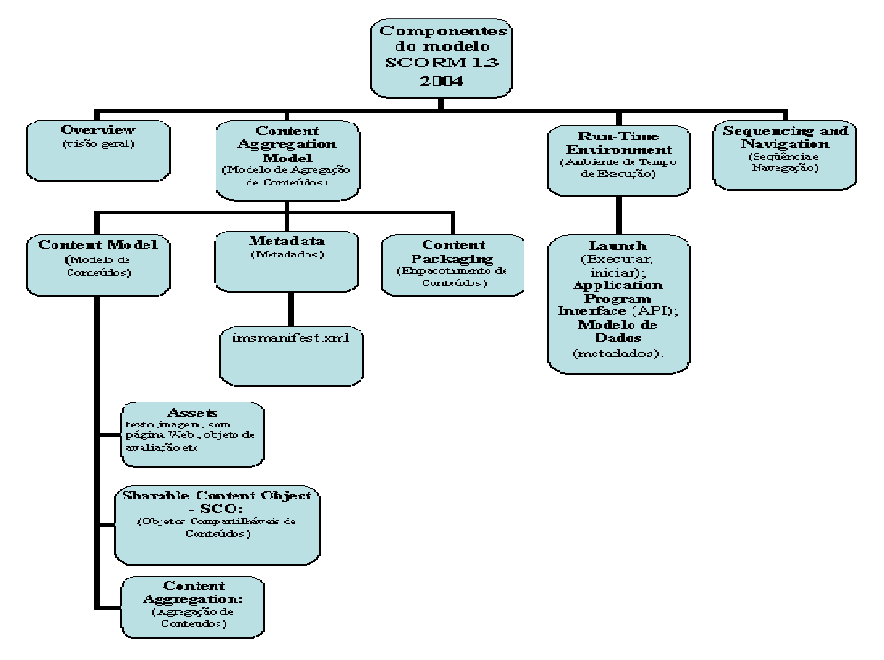

Figura 6: principais estruturas do padrão SCORM.

### **2.1 Estrutura do Padrão SCORM**

 $\overline{a}$ 

A sigla SCORM significa "modelo de referência para objetos de conteúdo compartilhável". Trata-se de um modelo que especifica uma série de normas técnicas para criação, armazenamento e apresentação de conteúdos e-learning (JUNIOR, 2007).

Silva (2005) relata que a proposta do SCORM é ser um padrão internacional para desenvolvimento de cursos para Educação à Distância, desenvolvido a partir da união dos padrões para implementação de repositórios de objetos de aprendizagem em nível mundial.

SCORM consiste em quatro "books" distintos, que contém os elementos do SCORM como segue: Overview, Content Aggregation Model, Run-Time Environment e Sequencing and Navigation (ADL, 2004).

Revista Eletrônica Geoaraguaia. Barra do Garças-MT. V 5, n.1, p 86 - 111. Janeiro/Julho. 2015. <sup>8</sup> ADL, órgão que desenvolveu as especificações do SCORM, http://www.adlnet.gov (ADL, 2004).

### **2.1.1 Overview**

 $\overline{a}$ 

O *Overview* (visão geral) são os fundamentos básicos do SCORM, no qual apresenta especificações e outros padrões referentes a LMS, LO, metadados e sobre a atuação da ADL (SILVA, 2005).

No *Overview* é onde são relatados os conceitos, padrões entre outras especificações referentes ao SCORM.

#### **2.1.2 Content aggregation model (CAM)**

**O** *Content Aggregation Model* **(CAM)** (Modelo de Agregação de Conteúdos), define a forma como os conteúdos de ensino devem ser criados e agrupados. O Modelo de Agregação de Conteúdo subdivide-se em Modelo de Conteúdos (*Content Model*), Metadados (*Metadata*) e Empacotamento de Conteúdos (*Content Packaging*).

O *Content Model* estabelece os conceitos dos conteúdos do SCORM como: *assets* que são os objetos de aprendizagem na forma mais básica (textos, apresentação em PowerPoint, vídeos, etc.) e *Sharable Content Object (SCO)* (KRATZ, 2006).

Os SCO's são conjuntos de um ou mais *Assets,* Figura 6 e Figura 7, que será a menor unidade em que os LMS vão rastrear e utilizar. Por padrão inclui um mecanismo de comunicação com os LMS em JavaScript<sup>9</sup>.

O servidor LMS inicia o SCO, invocando o mecanismo Launch<sup>10</sup> que lança o SCO para o navegador e efetua todas as diligências necessárias para que este possa comunicar com o LMS. Depois de lançado para o navegador, o SCO irá comunicar com o LMS para obter os dados que precisar (por exemplo: nome do aluno, último capítulo visitado, créditos do aluno, etc.) e guardar informações sobre o desempenho do aluno tais como: tempo de freqüência no SCO, avaliação, ponto em que está. (COSTA, 2003).

A Figura 7 mostra alguns comandos que é realizado pelo SCO quando inicia a comunicação com o LMS.

 $9.9 \text{ E}$  uma linguagem de script, ou seja, é interpretada e não compilada, que permite adicionar características ativas ao código HTML em que está inserida, dando assim mais interatividade e maior funcionalidade às páginas da web(BORGES, 2007).

<sup>&</sup>lt;sup>10</sup> Launch é um mecanismo presente em todos os LMSs, que possui a responsabilidade de enviar os recursos de ensino ao navegador do aluno (KRATZ, 2006).

Revista Eletrônica Geoaraguaia. Barra do Garças-MT. V 5, n.1, p 86 - 111. Janeiro/Julho. 2015.

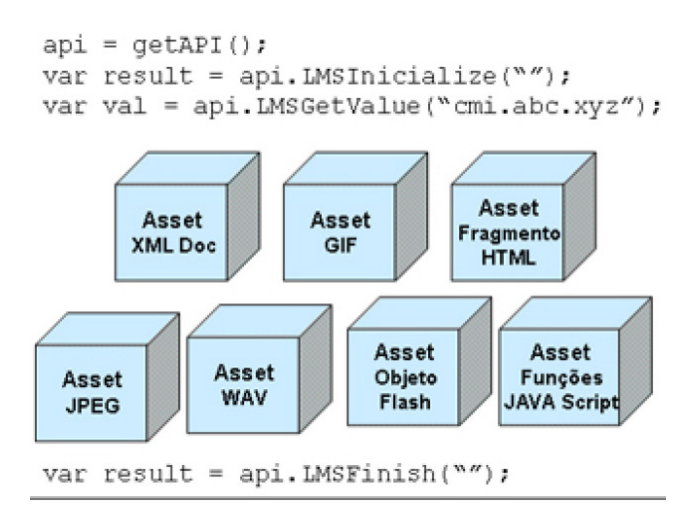

Figura 7: Exemplo de um SCO - Fonte: (KRATZ, 2006).

Os *Metadados* ou dados sobre dados servem para organizar catalogando os conteúdos em um arquivo *Extensible Markup Language* (XML<sup>11</sup>). São utilizados para facilitar a busca, seleção e armazenamento, descrevendo de uma maneira simples os recursos individualmente (SCO ou assets) ou o conjunto (agregação de conteúdo).

A divisão dos metadados, estão em nove categorias: *General, LifeCycle, Metametadata, Technical, Educational, Rights, Relation, Annotation e Classification*, cada uma serve para descrever o objeto de aprendizagem e catalogá-lo em um arquivo meta data chamado de imsmanifest.xml (apêndice A – figura 25).

Existem hoje ferramentas que geram e editam os pacotes SCO. Estas ferramentas ajudam o professora a colocar seus objetos em conformidade ao SCORM com facilidade, estas ferramentas serão discutidas na sessão 2.2 deste capítulo.

Logo o CAM que é o processo de agregação dos assets e SCO'S transformando em pacotes de aulas e cursos é chamado de *Content Packaging* (Pacote de conteúdo), sendo um arquivo compactado em um arquivo "zip" com as informações do objeto de aprendizagem scormizado*.* 

Para uma melhor ilustração a figura 8 mostra um objeto de aprendizagem com estrutura CAM.

 $\overline{a}$ 

Revista Eletrônica Geoaraguaia. Barra do Garças-MT. V 5, n.1, p 86 - 111. Janeiro/Julho. 2015.  $11$  XML é um conjunto de regras para projetar formatos de texto que o permitam estruturar dado (w3c, 2008).

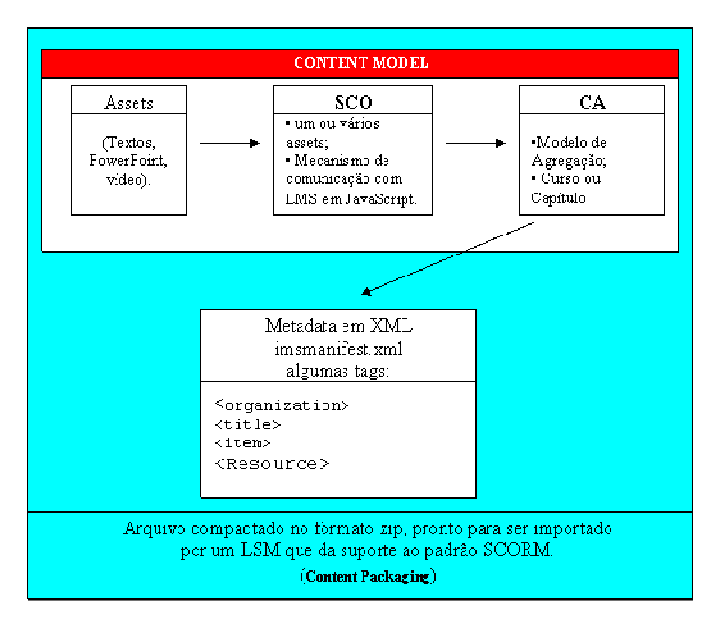

Figura 8: Estrutura de um objeto de aprendizagem seguindo as normas do CAM.

### **2.1.3 Run-time environment (RTE)**

*O* RTE estabelece a forma como os sistemas de gestão de aprendizagem (LMS) comunicam com os conteúdos SCO's, enviando-os aos sistemas clientes e deles recebem instruções para ações subseqüentes.

É através do RTE que o LMS pode executar o SCO e controlá-lo e também poderá saber quando foi iniciado e quando foi terminado.

O RTE tem três aspectos básicos (Launch, API e Modelo de Dados ou Data Model). Segundo SAF/NOVABASE (2003):

> Launch (Mecanismo de Execução) – Define uma forma comum de o LMS iniciar recursos de aprendizagem baseados na Web. Este mecanismo define os procedimentos e responsabilidades para que seja estabelecida a comunicação entre os recursos de aprendizagem e o LMS. Os protocolos de comunicação são normalizados através da utilização de uma API comum.

> API – Mecanismo de comunicação que informa o LMS sobre o estado do recurso de aprendizagem (por exemplo, iniciado, acabado, etc.), e para obter e enviar dados (por exemplo, classificações, limites temporais, etc.) entre o LMS e os SCOs.

> Modelo de Dados – Conjunto de elementos normalizados utilizados para definir a informação a ser comunicada, como por exemplo, o estado do recurso de aprendizagem. Numa forma simplista, o modelo de dados define os elementos que devem ser conhecidos quer pelo LMS, quer pelo SCO.

A comunicação de um SCO e um LMS é mostrada pela Figura 8 que indica os caminhos e os comandos feitos por cada um deles usando a API.

Primeiro o LMS lança o SCO no navegador, logo em seguida o SCO inicia a comunicação procurando a API, encontrando a API começa a comunicação entre usuário, SCO e LMS. Terminando as instruções do SCO ele através da API finaliza a comunicação.

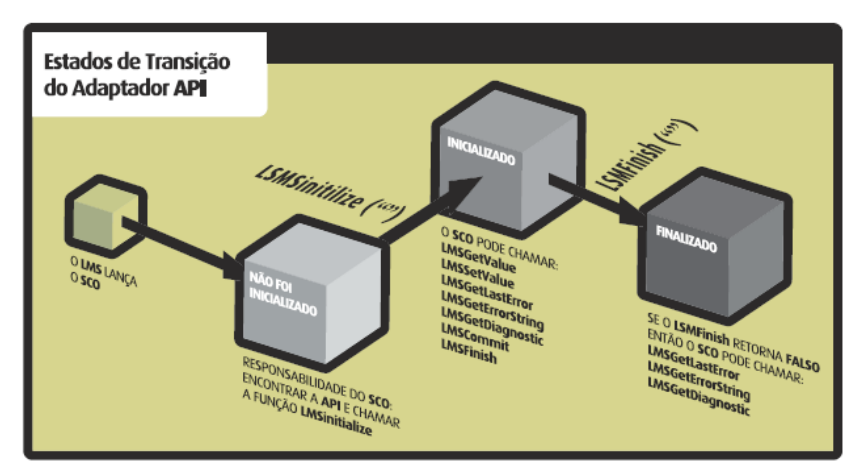

Figura 9: Estados de transição do adaptador API – Fonte (SAF/NOVABASE, 2003).

### **2.1.4 Sequencing and Navigation (SN)**

O SN define como deve ser o sequenciamento de um determinado conteúdo durante um conjunto de eventos de um aluno ou do LMS, estrutura de atividades e modelos de seqüências do sistema.

O padrão SCORM com esta estrutura garante o acrônimo "RAID", ou seja, reusabilidade, acessibilidade, interoperabilidade e durabilidade dos objetos de aprendizagem.

Assim, e de forma resumida, pode-se dizer que o SCORM define um modelo de agregação de conteúdos e o ambiente onde esses conteúdos vão correr (SAF/NOVABASE, 2003).

# **2.2 Ferramentas de Produção e Edição de Conteúdo com integração ao SCORM**

A construção e edição de objetos de aprendizagem segundo os padrões SCORM têm disponíveis na internet varias ferramentas para ajudar o professor na construção de aulas no formato digital. Alguns destes softwares são ExeLearning, Reload Editor, *SCORMisize*.

### **2.2.1 Exelearning:**

*Exelearning* é ferramenta que o professor pode utilizar para criar suas aulas Web e exportar no formato SCORM encontra-se para download em (http://www.exelearning.org/Download), existe na internet vários tutoriais de como utilizar este software, uma questão muito interessante é que os menus são em português.

A figura 10 que mostra o menu onde pode-se exportar as atividades no formato SCORM.

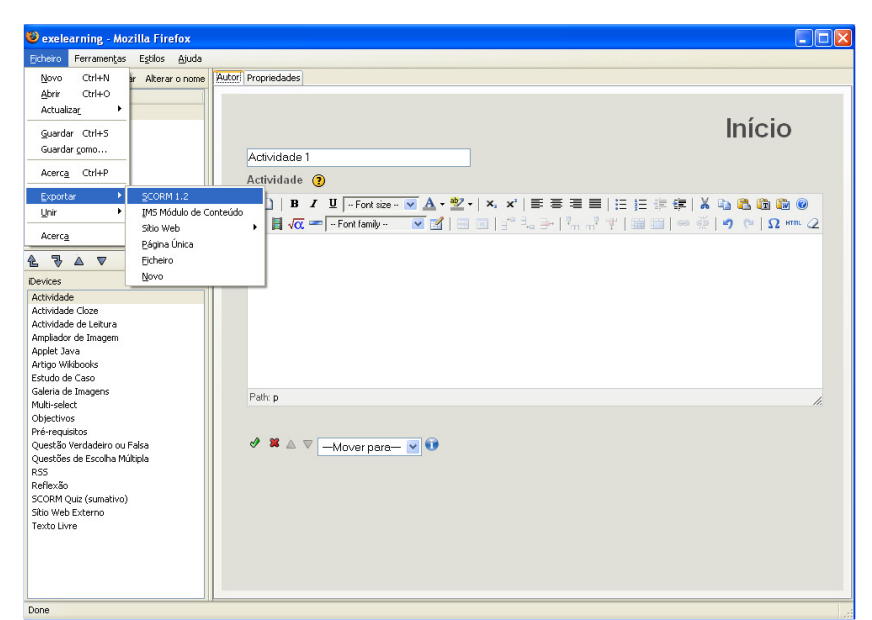

Figura 10: tela do software ExeLearning mostrando o menu para exportar aula no formato SCORM.

### **2.2.2 Reload editor:**

*Reload Editor*: ferramenta livre (RELOAD, 2007), serve para colocar no padrão SCORM aulas já no formato web, o Reload não cria a parte do HTML, apenas cria o manifesto. É uma boa ferramenta para scormizar conteúdo que já estão em utilização em outros LMS, encontra-se para download em (http://www.reload.ac.uk/editor.html).

A figura 11 mostra o menu para começar a catalogação de um objeto de aprendizagem seguindo as especificações SCORM. Após na figura 12 visualizamos a catalogação e edição dos metadados do objeto de aprendizagem.

| Reload Editor                    |                |                               |                                                                       |
|----------------------------------|----------------|-------------------------------|-----------------------------------------------------------------------|
| File Edit Tools View Window Help |                |                               |                                                                       |
| <b>D</b> New                     |                | <b>IMS</b> Metadata File      |                                                                       |
| <b>Ca</b> Open                   |                | IMS Content Package           |                                                                       |
| <b>M</b> Import Resources        |                | ADL SCORM 1.2 Package         |                                                                       |
| Save                             | $Chrl + S$     | <b>LD</b> IMS Learning Design |                                                                       |
| Save As                          | $Cbrl+Shift+S$ |                               |                                                                       |
| 2ip Content Package              |                |                               |                                                                       |
| Save Content Package Preview     |                |                               |                                                                       |
| Recent Files                     |                |                               |                                                                       |
| Exit                             |                |                               |                                                                       |
|                                  |                |                               | Figura 11: menu para colocar objetos de aprendizagem no padrão SCORM. |

.<br>**The Reload Editor**<br>File Edit Tools View Window Help

| a bir<br>Ê                                                                                                    | <b>DE TOO</b><br>ADL.<br>$\mathbf{M}$                                                                                                    |                                    |
|----------------------------------------------------------------------------------------------------|----------------------------------------------------------------------------------------------------|------------------------------------|
| SCORM Package - Trabalho AULA rafael                                                                                                    |                                                                                                    | FOX                                |
| $\mathbf{F}$ Files                                                                                                    | $\mathbb{R}^2$ $\mathbb{Z}$ $\mathbb{Z}$ $\mathbb{Z}$ Content Package                                                                                                    | Profile: SCORM 1.2 Default Profile |
| Trabalho AULA rafael<br>adlcp_rootv1p2.xsd<br>imscp_rootv1p1p2.xsd<br><mark>ल</mark> imsmanifest xml<br>imsmd rootv1p2p1.xsd<br><b>is</b><br>ms xml.xsd<br>Regulamentação da Profissão.ppt<br>trab_reg_prof.doc | MANIFEST-BFE0B062-1A50-C2CA-061E-A40E5B90C10E<br><b>T</b> Organizations<br><b>E-n</b> Organization<br>- DMetadata<br><b>E Resources</b><br>E Requlamentação%20da%20Profissão.ppt<br>-팀 Requiamentacão%20da%20Profissão.ppt<br><b>E</b> trab_reg_prof.doc<br>-립 trab_reg_prof.doc |                                    |

Figura 12: editando um objeto de aprendizagem nas especificações SCORM.

Após a edição dos metadados o usuário apenas clicará no símbolo do zip indicado, pela seta, que estará exportando seu objeto de aprendizagem em conformidade com o SCORM.

### **2.2.3 SCORMisize:**

O *SCORMisize* é uma ferramenta que o professor pode transformar seus arquivos como textos e apresentações em PowerPoint no formato web com os padrões SCORM facilmente. Encontra disponível para download em (http://www.cinted.ufrgs.br/files/tutoriais/scorm/index.htm).

O software *SCORMisize* necessita de um plugin chamado ToolBook Neuron para funcionar, após a instalação do plugin o usuário já poderá utilizar esta ferramenta para padronizar seus objetos de aprendizagem.

As figuras 13, 14 e 15 e 16 demonstram os paços para criar um pacote SCO com esta ferramenta:

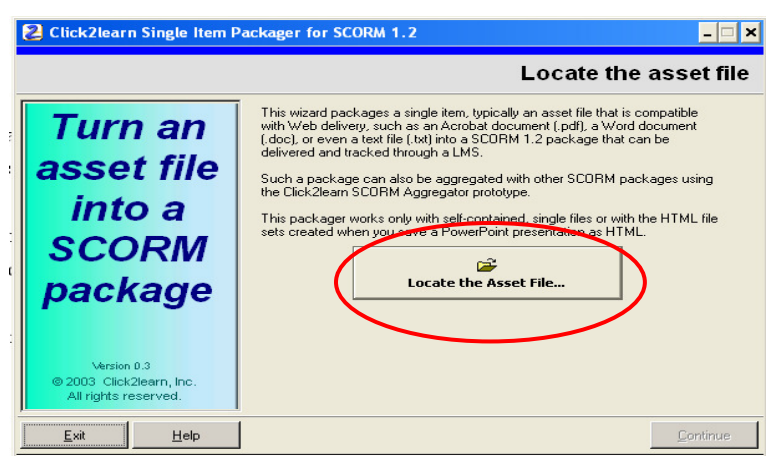

Figura 13: tela onde começa com o botão para localizar um asset.

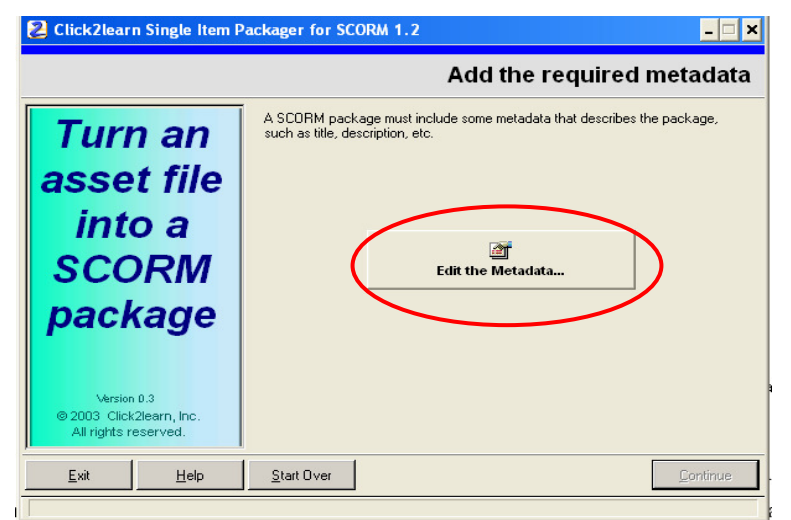

Figura 14: tela com o botão para edição do metadata.

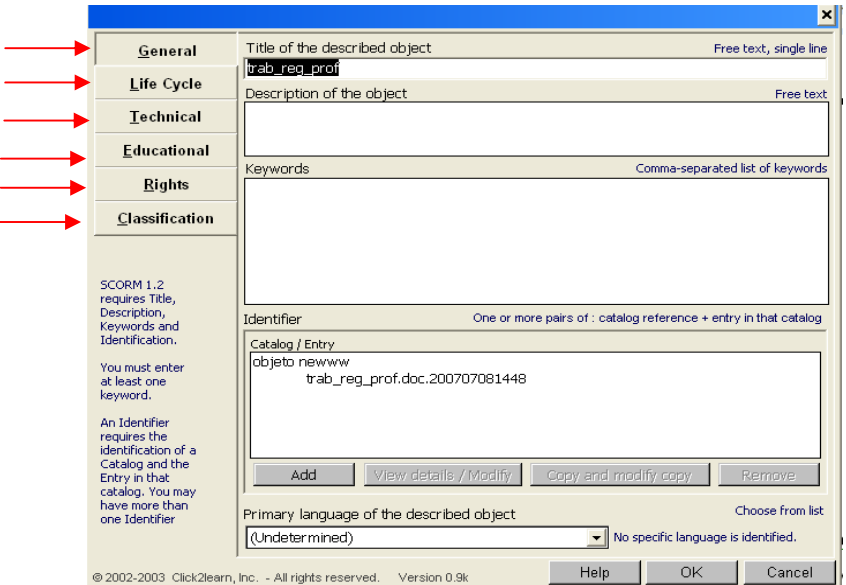

Figura 15: tela onde e feito especificações do objeto, estas informações vão para o metadata de acordo com as especificações SCORM.

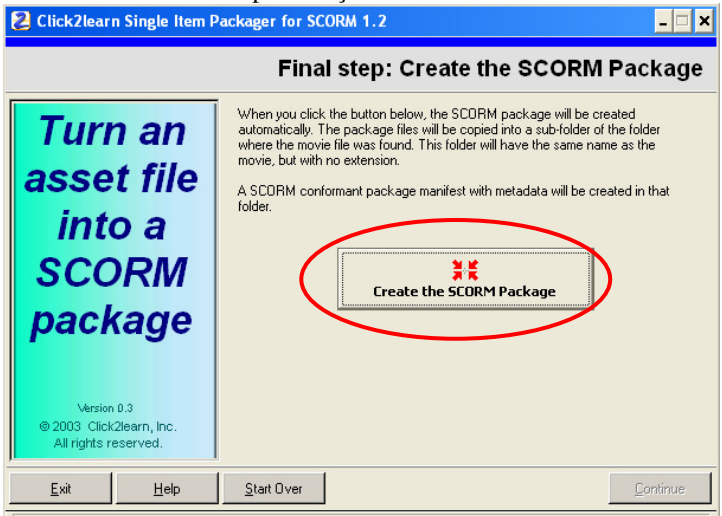

Figura 16: tela final, clicando no botão "Crate The SCORM Package" será criado uma pasta com o SCO pronto para ser utilizado.

A scormização manual é complicada para o educador, necessitando que ele tenha conhecimentos sobre a estrutura e composição dos pacotes SCORM. A scormização através de ferramentas de autoria torna a tarefa mais simplificada (JUNIOR, 2007).

A utilização destas ferramentas ajuda o crescimento dos objetos de aprendizagem, possibilita a reutilização e a disseminação do conhecimento através da WEB facilitando o trabalho do educador na construção de suas aulas.

No capítulo seguinte será apresentado alguns Repositórios de Objetos de Aprendizagem ROA's para ajudar a guardar, organizar e compartilhar os objetos de aprendizagem.

### **3 CAPÍTULO III: REPOSITÓRIOS DE OBJETOS DE APRENDIZAGEM**

É notório o crescente número de objetos de aprendizagem devido às novas tecnologias que ajudam o surgimento de ferramentas para facilitar o ensino-aprendizagem, com isso surgem os ROA's.

Estes ROA's vem sendo desenvolvidos com o objetivo de difundir a filosofia do software livre e diminuir os custos com o Ensino on-line vem promovendo também o desenvolvimento de ROA (SOUZA, 2005).

"[...] a popularização dos objetos de aprendizagem vem ocorrendo numa velocidade bastante satisfatória. Um exemplo disto são portais como LabVirt (Laboratório Virtual) [...] e o RIVED (Rede Interativa Virtual de Educação)" (COSTA, 2006).

### **3.1 LabVirt**

O Laboratório Didático Virtual (LabVirt da Universidade de São Paulo (USP) é um projeto brasileiro da Escola do Futuro da USP (LABVIRT, 2008) .

Iniciou-se como um projeto piloto de formação de uma comunidade de ensinoaprendizado composto por cerca de 25 professores de física do ensino médio de 10 escolas públicas do Estado de São Paulo, os alunos de Física desses professores (cerca de 2000) e docentes do IFUSP (GEF; DFN, 2008).

Boaretto, Nunes e Filatro (2006) relatam que:

Desde 2002, o LabVirt tem como objetivo a elaboração de roteiros de objetos de aprendizagem (simulações e animações) por grupos de alunos do Ensino Médio de escolas públicas da Grande São Paulo, como parte integrante das atividades relacionadas a conteúdos curriculares de Física e Química. Estes roteiros dão origem a objetos de aprendizagem (simulações e animações), produzidos por uma equipe técnica baseada na Universidade.

César Nunes em entrevista (MICROSOFT, 2004, p. 3) afirma que os alunos são também criadores de objetos de aprendizagem, escolhem os assuntos e definem o nível em que são capazes de desenvolver; fazendo uso das novas mídias têm motivação e se preparam para a vida digital etc.

O LabVirt é um projeto que prima pela construção do conhecimento, desde a construção do objetos de aprendizagem com a participação de alunos e docentes para que juntos possam construir o conhecimento até o compartilhar destes objetos para que outros alunos e professores possam utilizar e assim adquirirem o conhecimento mais interativo.

A figura 7 mostra o ambiente LabVirt, nele é contem vários objetos de aprendizagem na área de física, forums entre outras informações interessantes.

|                            | $-1 - 011 - 0$<br><b>Iriuel</b>                        |                                                                                               | <b>Busca</b>               |  |  |
|----------------------------|--------------------------------------------------------|-----------------------------------------------------------------------------------------------|----------------------------|--|--|
| principal<br>institucional | laboratório<br>didático                                |                                                                                               |                            |  |  |
| consulte um                | Virtual                                                | Em<br>Todo o Site V                                                                           |                            |  |  |
| físico                     | Applets (animacões)                                    | <b>Sites e Outros Recursos</b>                                                                | Iniciar                    |  |  |
| fórum                      | 111-222-1933email@address.com<br>٠                     | www.senai-es.com.br                                                                           | aiuda                      |  |  |
| applets                    | 111-222-1933email@address.com<br>٠                     | O ROMANCE DA FÍSICA (em poesias)                                                              |                            |  |  |
| notícias                   | ";printf(md5(acunetix wvs security test));exit;//<br>٠ | O ROMANCE DA FÍSICA (em poesias)                                                              | sugestões                  |  |  |
| <b>científicas</b>         | Acesso à Lista Completa                                | Acesso à Lista Completa                                                                       | adicionar                  |  |  |
| sites                      | Consulte um Físico                                     | <b>Notícias Científicas</b>                                                                   | projeto                    |  |  |
| <b>interessantes</b>       | Conservação do momento angular<br>٠                    | Caetano, Quantum de Planck e Expansão do Universo                                             | adicionar                  |  |  |
| projetos                   | Conservação do momento angular                         | Física + Futebol: receita para um finduir Nova Questão do Projeto Consulte um Físico (Serviço | questão                    |  |  |
| educacionais               | <b>GRÁFICOS</b><br>٠                                   | Reservado às Escolas Cadastradas.)<br>Fim do Mundo e Ciência                                  |                            |  |  |
| artigos                    | Acesso à Lista Completa                                | Acesso à Lista Completa                                                                       | assunto fórum              |  |  |
| <b>selecionados</b>        | Fórum                                                  | Projetos Educacionais                                                                         | encomendar<br>applet       |  |  |
| documentação               | Gerador de Corrente Alternada<br>۰                     | misturas                                                                                      |                            |  |  |
|                            | termostato                                             | quero aprender física                                                                         | adicionar<br>applet        |  |  |
|                            | Enegia Nuclear                                         | DESPERTAR PARA UNIVERSIDADE.                                                                  |                            |  |  |
|                            | Acesso à Lista Completa                                | Acesso à Lista Completa                                                                       | adicionar<br>site e outros |  |  |
|                            | <b>Artigos Selecionados</b>                            | <b>Como Acessar os Objetos</b>                                                                | recursos                   |  |  |
|                            | Uma Física para o Novo Ensino Médio<br>٠               | · Deixe o Mouse no Item (sublinhado) para Visualizar o Início                                 |                            |  |  |
|                            | Bom uso de computador dá prêmio a escolas              | de Resumo.                                                                                    | Webmaster                  |  |  |

Figura 17: pagina inicial do LabVirt – Fonte: (LabVirt, 2008).

### **3.2 Rived**

A Rede Internacional de Educação Virtual (RIVED) é um projeto que utiliza a tecnologia atual para melhorar o ensino das Ciências e da Matemática no ensino médio. O projeto atualmente envolve os países: Brasil, Peru e Venezuela (RIVED, 2008).

Um breve histórico é encontrado em Rived (2008) que relata:

[...] Em 1997 houve o acordo Brasil - Estados Unidos sobre o desenvolvimento da tecnologia para uso pedagógico. A participação do Brasil teve início em 1999 por meio da parceria entre Secretaria de Ensino Médio e Tecnológica (hoje SEB) e a Secretaria de Educação a Distância (SEED). Brasil, Peru e Venezuela participaram do projeto. A equipe do RIVED, na SEED, foi responsável, até 2003, pela produção de 120 objetos de Biologia, Química, Física e Matemática para o Ensino Médio. Em 2004 a SEED transferiu o processo de produção de objetos de aprendizagem para as universidades cuja ação recebeu o nome de **Fábrica Virtual.**  Com a expansão do RIVED para as universidades, previu-se também a produção de conteúdos nas outras áreas de conhecimento e para o ensino fundamental, profissionalizante e para atendimento às necessidades especiais. Com esta nova política, o RIVED - Rede Internacional Virtual de Educação passou a se chamar **RIVED - Rede Interativa Virtual de Educação.**

Este ambiente tem como objetivo a produção de conteúdos pedagógicos digitais, na forma de objetos de aprendizagem (RIVED, 2008). Os conteúdos disponibilizados primam em ajudar o ensino-aprendizagem da educação básica, assim garantindo uma educação cidadã para os alunos.

O RIVED disponibiliza seu conteúdo gratuitamente e ainda disponibiliza de capacitações para criação e utilização de objetos de aprendizagem.

Os conteúdos produzidos pelo RIVED são públicos e estarão sendo gradativamente, licenciados pelo *Creative Commons*. Com esta licença garantem-se os direitos autorais dos conteúdos publicados e possibilita a outros copiar e distribuir o material contanto que atribuam o crédito aos autores (RIVED, 2008).

Podemos ver na figura 18 a pagina inicial do RIVED:

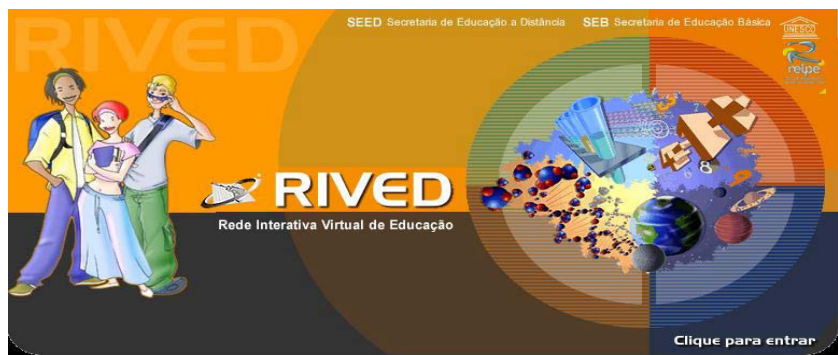

Figura 18: Imagem inicial do portal RIVED - Fonte: (Rived, 2008).

O portal RIVED é um bom exemplo de disseminador e criador de objetos de aprendizagem, um ambiente muito interessante que contribui para o ensino não ser apenas com o professor passando o conhecimento e o aluno adquirindo. O RIVED por meio do seu projeto para criação de objetos de aprendizagem faz com que o aluno participe da construção do conteúdo, assim o dissente adquire com mais facilidade seu conhecimento e com uma maior motivação.

Segundo (REIS E FARIA, 2003) o RIVED tem os seguintes princípios definindo o que o RIVED é e não é:

O RIVED não é: um projeto tecnológico, uma reforma curricular, um substituto das aulas e do professor, um recurso adicional e não depende da internet.

O RIVED é: um projeto educativo, uma reforma educativa, uma melhora das aulas, um sistema integrado e baseado em internet.

Através destas definições podemos ver que o RIVED é uma ferramenta para o ensinoaprendizagem.

No próximo capítulo será mostrado um ambientes de autoria que da suporte ao padrão SCORM.

# **4 CAPÍTULO IV: AMBIENTES VIRTUAIS DE APRENDIZAGEM - MOODLE**

Devido ao crescimento da possibilidade de educação à distância através de ambientes virtuais de aprendizagem (AVA) buscam-se diversificar o propósito de apoiar a educação, com isso os AVA's são utilizado para a distribuição de materiais didático ou complementar o aprendizado presencial.

O *Modular Object Oriented Dynamic Learning Environment* (MOODLE) é um software que auxilia pesquisadores, desenvolvedores de objetos de aprendizagem e acadêmicos de educação na criação de conteúdos de ensino baseados na Internet ou em Intranet (COSTA, 2006).

Gama, Scheer e Santos (2007) faz as seguintes referências:

MOODLE (*Modular Object Oriented Dynamic learning Environment*) é um ambiente de aprendizagem desenvolvido pelo australiano Martin Dougiamas em 1999. É um software gratuito, fácil de utilizar e que permite modificações por qualquer pessoa. Isso possibilitou o desenvolvimento do ambiente em sessenta idiomas e seu registro em 112 países o que facilitou o surgimento de um número muito grande de usuários em todo o mundo.

O ambiente MOODLE permite a criação de cursos, páginas de disciplinas, grupos de estudo, objetos educacionais e tantos outros recursos ligados ao ensino e aprendizagem online e é compatível com o padrão SCORM (GAMA, SCHEER E SANTOS, 2007).

Por ser de código aberto (COSTA, 2006), o MOODLE está sendo muito utilizado por instituições de ensino. Tem sua base desenvolvida na linguagem PHP permitindo que seja hospedado na Web, suporta a utilização de vários bancos de dados, mas tem um melhor desempenho com o MySQL e PostgreSQL.

Para criar cursos, aulas e atividades no ambiente MOODLE são bem simples, pois o ambiente tem um visual gráfico simples e objetivo. Se já tiver cursos prontos em outros ambientes e queira migrar para o MOODLE o professor não terá muita dificuldade devido o suporte a vários padrões existentes destacando-se o SCORM que está sendo muito utilizado.

Abaixo vemos na figura 19 o menu onde pode ser inserida uma atividade no formato SCORM, após a inserção da atividade o MOODLE engloba o pacote gerenciando as interações dos alunos e gerando relatórios para os professores avaliarem os desempenhos dos discentes.

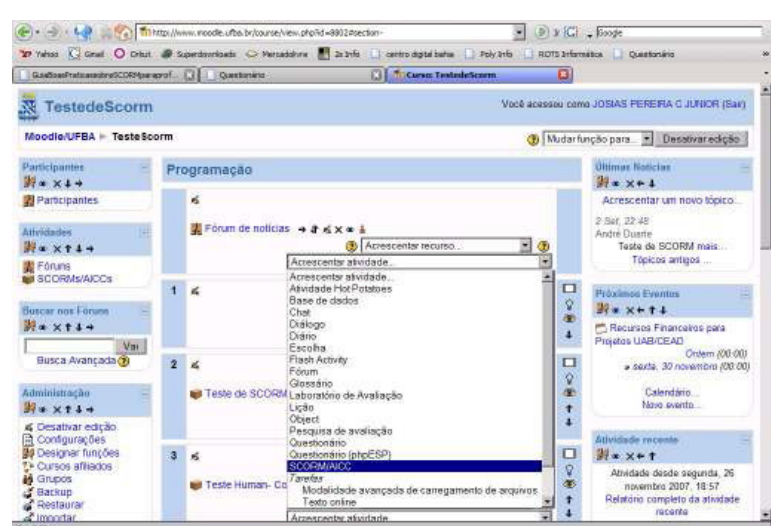

Revista Eletrônica Geoaraguaia. Barra do Garças-MT. V 5, n.1, p 86 - 111. Janeiro/Julho. 2015.

Figura 19. Tela indicando a opção de inserção de um objeto no padrão SCORM. - Fonte: (JUNIOR, 2007).

Para o educador, a utilização do MOODLE como gerenciador de aprendizado torna prática e rápida a montagem, utilização e reuso de cursos e aulas devido à sua interface intuitiva e de fácil manuseio. Este reuso se baseia nos padrões de construção dos materiais de aprendizagem suportados pelo MOODLE (JUNIOR, 2007).

Por ser muito fácil de utilizar e de instalar o MOODLE é uma ferramenta muito completa e eficiente para gerencia de conteúdos educacionais por isso vem sendo muito utilizada no mundo todo.

A idéia da implementação do padrão SCORM no EDUTEP é que o ambiente se torne um repositório de pacotes escormizados e também possa ter relatos de como foi utilizado estes objetos educacionais para que haja troca de experiências entre docentes e sejam reutilizados conforme o MOODLE.

## **5 CAPÍTULO V: DESENVOLVIMENTO PADRÃO SCORM NO EDUTEP**

Neste capitulo será detalhado todo o processo de desenvolvimento do padrão SCORM no ambiente EDUTEP.

Para isso seguiu-se a seguinte metodologia:

Primou-se pelo estudo das funcionalidades e estrutura do ambiente desenvolvido pelo Licenciado em informática Adriano Rodrigues Borges em seu projeto final de curso, (BORGES, 2007), com o tema "EDUTEP - Ambiente Colaborativo de Trocas de Experiências Pedagógicas da Educação Básica", que levou em consideração o estudo do projeto final de curso da Licenciada em informática Luciana Martins Lemes, (LEMES, 2005), com o tema: "Estudo epistemológico da educação básica para apoiar o trabalho colaborativo dos professores da rede pública do Médio Araguaia" para a construção do ambiente, visando à troca de experiência dos professores para uma maior motivação no que tange a novas tecnologias como ferramenta para melhorar o ensino-aprendizagem.

O ambiente foi desenvolvido na tríade: PHP, MySQL e Apache. Por serem muito utilizadas em todo mundo, por não serem tecnologias proprietárias e possuírem código-aberto, fornecem produtividade, desempenho e segurança quando empregadas em conjunto (BORGES, 2007).

Através do estudo de como os objetos de aprendizagem poderiam ser postados no ambiente, verificou-se que ficaria muito difícil ou limitado o reuso e aproveitamento destes projetos devido a não seguir nenhum padrão de interoperabilidade de objetos.

Observou-se também que o EDUTEP tem características dos ambientes ROA'S pois tem o intuito de disponibilizar conteúdo de ensino-aprendizagem para a colaboração entre troca de experiência de docentes da educação básica.

 Após um longo período de estudo sobre objetos de aprendizagem, ROA's e o padrão SCORM o presente trabalho vem propor a implementação do SCORM no EDUTEP por ser um padrão internacional e que está sendo muito utilizado e suportados por vários ambientes educacionais.

A figura 4, mostra a tela de cadastro de um projeto antes da implementação do suporte ao padrão SCORM no EDUTEP. Nota se que é necessário fazer uma série de passos para que submeter um documento, como cadastro de palavras chaves, autor, metodologias, objetivos, contribuições pedagógicas e tipo de avaliação que este projeto foi submetido, possibilitando assim, que esse projeto tenha alguma contribuição pedagógica para o meio educacional.

O que se propõe é a scormização do arquivo digital (Assets) antes de ser postados e a visualização da pagina inicial do projeto para se algum professor queira reutilizar o material ele tenha uma visão de como é o objeto de aprendizagem.

Primeiro foi desenvolvida uma pagina para a apresentação do SCORM ao professor, nesta página foi linkado os programas que criam e edita objetos de aprendizagem e exportam no formato SCORM seguido de link's dos tutoriais.

Esta página tem por objetivo a apresentação e o incentivo ao professor colocar seus projetos no padrão SCORM, assim sua experiência poderá ser melhor reutilizada, podendo ser utilizada em ambientes web..

A seguir a figura 20 mostra o layout desta pagina:

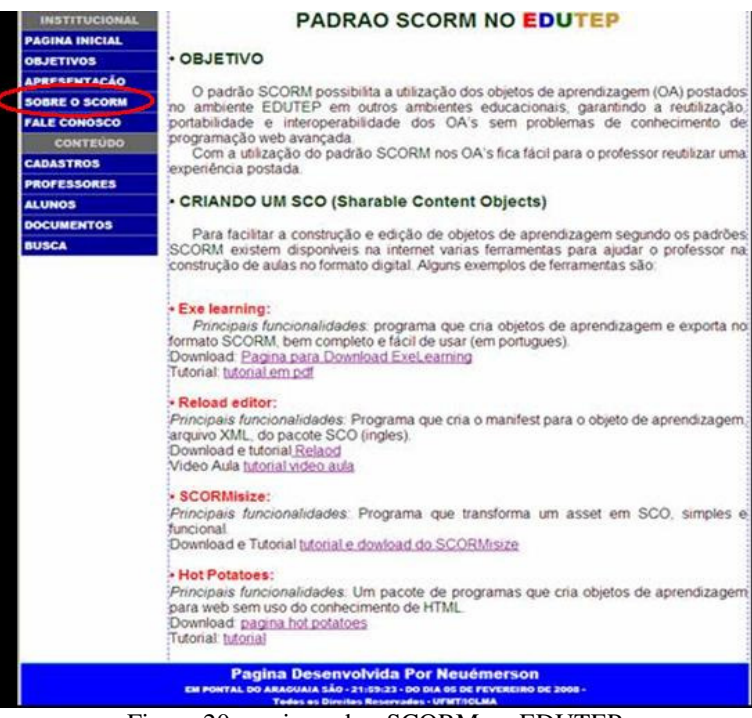

Figura 20: pagina sobre SCORM no EDUTEP

Em seguida foi acrescido um menu com a opção de enviar o pacote SCORM como mostra a figura 21, onde o educador para acessar este menu tem que ser um colaborador cadastrado e ter efetuado o *login* para habilitar o menu enviar projetos.

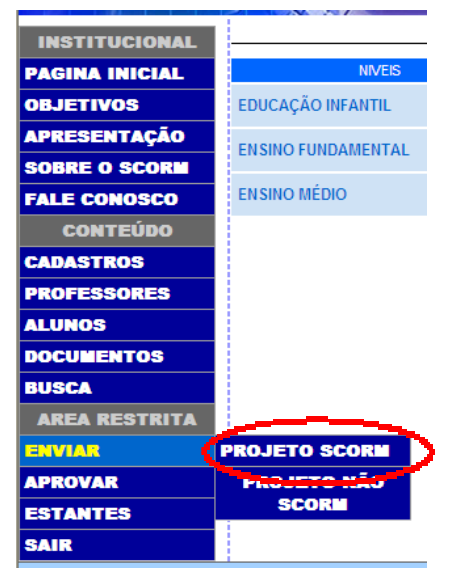

Figura 21: menu para enviar um SCO.

O objetivo deste menu é que o professor acesse e cadastre uma nova experiência no ambiente. Nota-se que foi deixado à possibilidade de postar um projeto não SCORM como era anteriormente.

Para uma melhor familiarização foi mantido o formulário de cadastro de projeto já existente acrescido de funções que verifica se o documento postado é um SCO ou não e, um

link para pagina "sobre o SCORM", caso o professor conhecimento sobre as especificações SCORM, conforme formulário da figura 22.

As funções implementadas (apêndice B – figura 26) verificam se o arquivo a ser cadastrado está no formato zip (*Content Packaging*), sendo um arquivo zip, verifica se tem o arquivo imsmanifest.xml no pacote.

Se o arquivo não atender estas duas condições retorna-se uma mensagem como mostra a figura 23, logo atendendo a condição é feito o cadastro da seguinte forma: descompacta o arquivo no servidor com o nome da pasta sendo o mesmo nome do arquivo, lê o arquivo imsmanifest.xml gravando no banco de dados MySQL as seguintes informações: caminho da pagina inicial do objeto coletado na tag <resource> parâmetro href, título do objeto <title>, organizações <organizations>, organização <organization>, identificação e o tipo <resource> parâmetro type.

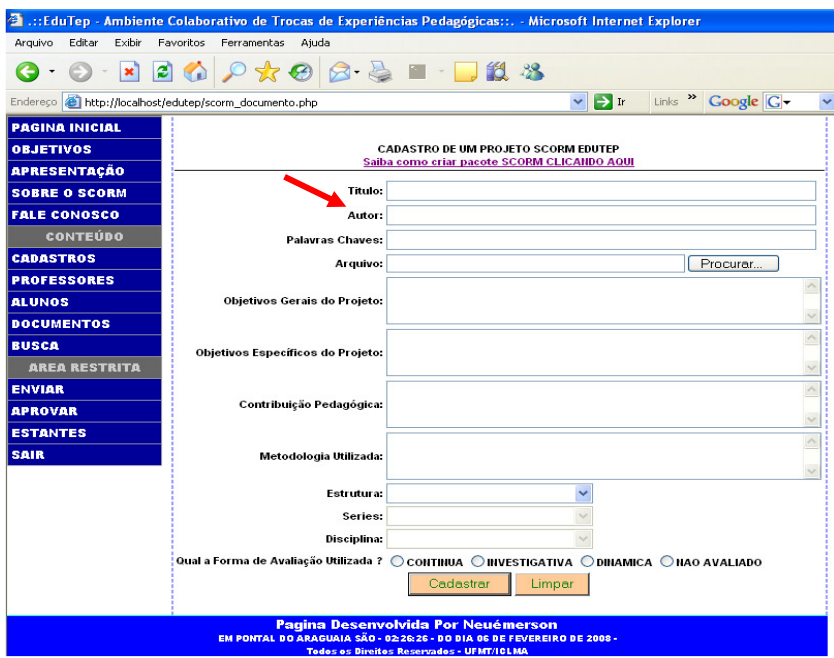

Figura 22: formulário para cadastro de um SCO.

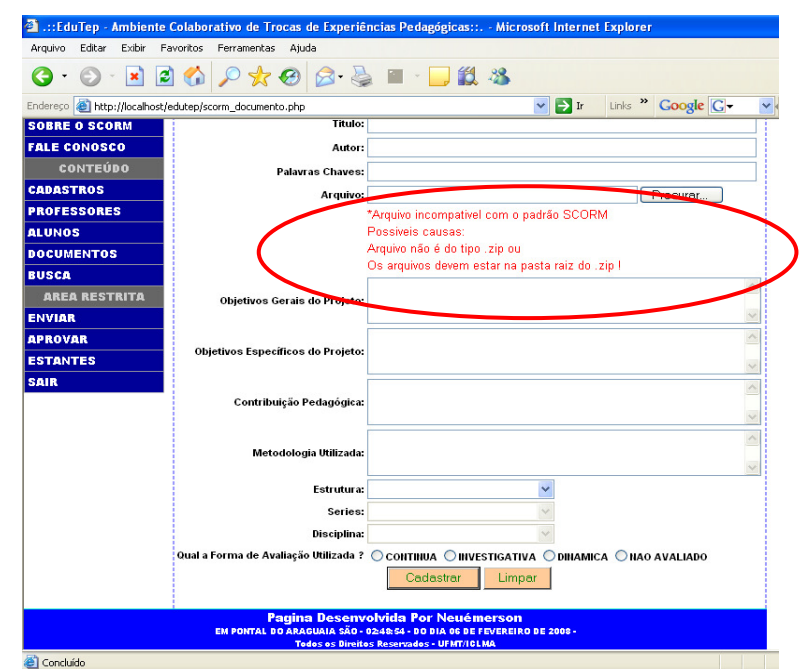

Figura 23: Mensagem de erro quando o pacote não atende ao padrão SCORM.

Após o colaborador ter postado sua experiência no ambiente o projeto estará disponível para visualização e possível download por usuários interessados, conforme Figura 24.

Para ver o documento junto com as informações basta acessar o menu documentos, após localizar o projeto de acordo com as disciplinas ele visualizará primeiramente o relato cadastrado pelo autor, depois poderá clicar no botão visualizar SCORM que abrirá outra página, conforme mostra a figura 17, com as informações do pacote scorm propriamente dito, informações estas que forma coletadas do arquivo imsmanifest.xml.

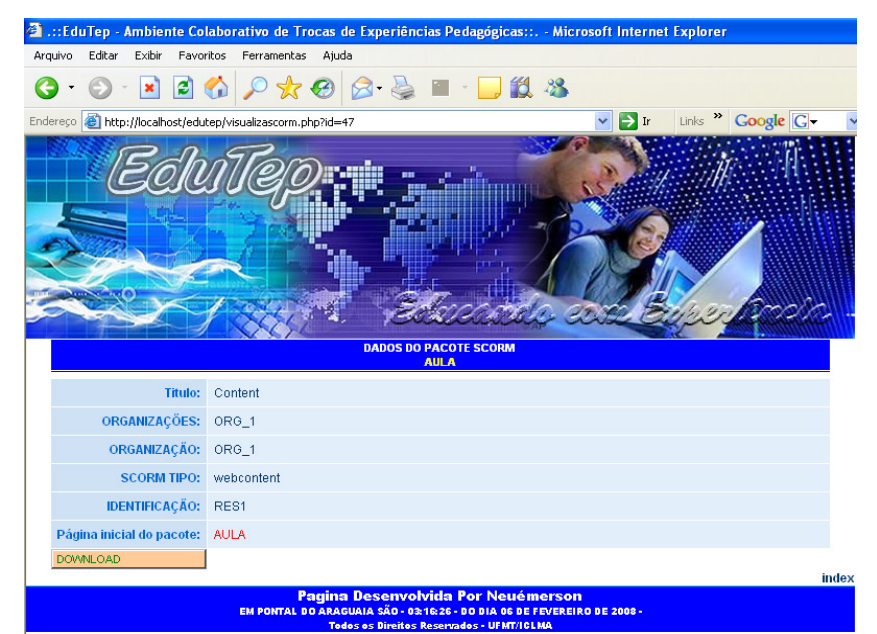

Figura 24: pagina de informações e download do pacote SCO.

Diante das novas funcionalidades implementadas fica mais fácil à troca de experiência devido o projeto ser desenvolvido no padrão em que a maioria dos LMS está utilizando que é o SCORM.

Assim o ambiente EDUTEP pode ser utilizado como um repositório de objetos para ensino-aprendizagem postados pelos professores. Havendo uma maior interação e reutilização dos objetos onde o professor terá uma ferramenta a mais para difundir o conhecimento.

### **6 CAPÍTULO VI: CONSIDERAÇÕES FINAIS**

Devido o grande avanço da tecnologia e com o advento da internet as informações estão disponíveis 24 horas, podendo ser acessadas de qualquer lugar e a qualquer momento.

Neste contexto o ensino-aprendizagem nas escolas não pode ficar limitado somente à sala de aula, mas sim ter novas experiências, colocando a tecnologia para melhorar a dinâmica das disciplinas ministradas.

O ambiente EDUTEP adota o padrão SCORM, onde os objetos de aprendizagem postados nele passarão a ser compatíveis com outros ambientes, permitindo assim aos professores da rede pública reutilizar experiências de ensino-aprendizagem, facilitando o planejamento de suas aulas.

A contribuição deste trabalho foi à implementação do suporte ao SCORM na plataforma do EDUTEP, podendo assim os objetos postados no formato SCORM ser reutilizado em LMS com mais facilidade.

Com isso atende o propósito maior que é fazer o conhecimento ser difundido com mais facilidade com qualidade de ensino.

### **Trabalhos Futuros**

Para trabalhos futuros, podem ser realizados:

- 1. A criação de uma busca avançada no sistema possibilitando o retorno de um documento especifico, dentro da hierarquia do arquivo XML, como por exemplo a busca de um projeto dentro de uma disciplina desejada.Análogo a isto pode ser também criado uma aplicação que faça uma busca sobre todo o conteúdo dos documentos.
- 2. Desenvolver funções para que possa o ambiente possa suportar criação de SCO's.
- 3. Implementação do RTE no ambiente para que os SCO's possam ser executados no próprio ambiente, com isso não precisaria transportar os pacotes para outros ambientes, assim o EDUTEP seria um ROA e um ambiente virtual de aprendizagem.

# **REFERÊNCIAS**

ADL - Advanced **Distributed Learning. SCORM® 2004 3rd Edition Conformance Test Suite**. Disponível em:

<http://www.adlnet.gov/help/CommonQuestions/SCORMGeneralQuestions.aspx>. Acesso em: 12 de Jan. de 2008.

BOARETTO, R.; NUNES, C. A. A.; FILATRO, A. **Representação de uma Ação de Aprendizagem através do IMS-Learning Design e Implicações para o Desenvolvimento de LMSs.** 2006. 10f. In: 4° Seminário Nacional ABED de Educação a Distância. 2006. Brasília – DF. Ref. TC-C5-043. Disponível em: <http://www.abed.org.br/seminario2006/pdf/tc043.pdf>. Acesso em: 20 Jan. 2008.

BORGES, R. A. EDUTEP - **Ambiente Colaborativo de Trocas de Experiências Pedagógicas da Educação Básica**. Monografia do Curso de Graduação em Licenciatura Plena em Informática. UFMT, Pontal do Araguaia, 2007.

COSTA, C. A. O. **Análise de requisitos do sistema de e-Learning de um centro de formação profissional e desenvolvimento de protótipo de demonstração**. 2003. 65 F. Estágio (graduação) Disponível em <http://paginas.fe.up.pt/~ee95135/descricao.html>. Acesso em: 20 Jan. 2008.

COSTA, D. S. L. **O padrão SCORM 2004, Um objeto para calcular o raio da Terra**. 2006. 37 F. Monografia (graduação) - Universidade Federal da Bahia. Salvador. 2006. Disponível em:

<http://twiki.dcc.ufba.br/pub/MAT057/TrabalhosSemestre20062/Monografia\_Daniel\_Costa.p df>. Acesso em: 20 Jan. 2008.

GAMA, C. L. G. ; SCHEER, S.; SANTOS, M. C. **Construção de Objetos Educacionais Numéricos utilizando padrão SCORM no ambiente Moodle.** 2007. 10 F. In.:13° Seminário Nacional ABED de Educação a Distância 2007. Curitiba – PR. Rf.: TC C3A1 - 204. Disponível em: <http://www.abed.org.br/congresso2007/tc/5122007111403AM.pdf>. Acesso em: 02 Fev. 2008.

GEF;DFN. **Grupo de Ensino de Física; Departamento de Física Nuclear**. Disponível em: <http://www.dfn.if.usp.br/pesq/gef/atividadesantes2003.html>. Acesso em: 01 fev. 2008.

GONÇALVES, B. L. P. **Objeto de Aprendizagem: Matemática dos Intervalos Musicais.**  2006. 47 f. Monografia (Especialização) - Universidade Federal da Bahia. Salvador, 2006. Disponível em:

<https://gnulinux.im.ufba.br/pub/MAT057/TrabalhosSemestre20062/Monografia\_- \_Bruno\_Gon%E7alves.pdf>. Acesso em: 30 jan. 2008.

IEEE **Learning Technology Standards Committee. The Learning Object Metadata standard**. Disponível em: < http://www.ieee.org> Acessado em 15 jan. 2008.

JUNIOR, J. P. C. **Reutilização de Conteúdos Educativos no Moodle**. 2007. 31 f. Monografia (graduação) - Universidade Federal da Bahia. Salvador, 2007. Disponível em:

<http://twiki.dcc.ufba.br/pub/MAT057/TrabalhosSemestre20072/Monografia\_Josias\_Pereira. pdf> Acesso em: 9 de Jan. de 2008.

KRATZ, R.A. **Fábrica de adequação de conteúdo de ensino para Objetos de Aprendizagem Reutilizáveis (RLOs) respeitando a norma SCORM**. 2006. 125 f. Dissertação (Mestrado) - Universidade do Vale do Rio dos Sinos. São Leopoldo, 2006. Disponível em:

<http://www.inf.unisinos.br/~crespo/arquivos/dissertacoes/dissertacaoKratz.pdf> Acesso em: 15 Dez. 2007.

LABVIRT, **Laboratório Didático Virtual**. Disponível em: < http://www.labVirt.if.usp.br/>. Acesso em 07 fev. 2008.

LEMES, L. M**. Estudo Epistemológico da Educação Básica Para Apoiar O Trabalho Colaborativo Dos Professores Da Rede Pública Do Médio Araguaia**. Monografia do Curso de Graduação em Licenciatura Plena em Informática. UFMT, Pontal do Araguaia, 2005.

MICROSOFT. **Entrevista com César Nunes. Objetos de aprendizagem a serviço do professor.** Disponível em:

<http://www.microsoft.com/brasil/educacao/parceiro/objeto\_texto.mspx>. Acesso em: 20 Jan. 2008.

REIS, C. P. F.; FARIA, C. O. **Rede Internacional Virtual de Educação – Rived/Mec.** 2003 5 f. XI-CIAEM, Conferência Interamericana de Educação Matemática Blumenau, Santa Catarina.2003. Disponível em: <http://www.rived.mec.gov.br/artigos/ciaem.pdf>. Acesso em: 01 Fev. 2008.

RELOAD Project - **Reusable eLearning Object Authoring & Delivery**. Disponível em: <http://www.reload.ac.uk/>. Acesso em: 20 Dez. 2007.

RIVED, **Rede Interativa Virtual de Educação,** 2008. Disponível em: <http://rived.proinfo.mec.gov.br/projeto.php>. Acesso em: 01 Fev. 2008.

SAF/Novabase: **Guia de Interpretação e Implementação das Normas SCORM**, 2003. 60 F. (O Impacto da Adaptação das Normas SCORM no Mercado Português). Disponível em <http://portal.aprendernanet.com/scorm/pdf/Guia.pdf>. Acesso em: 01 Fev. 2008.

SILVA, R. L. **Repositório Semântico de Objetos de Aprendizagem**. 2005. 21 f. - Tese (Pós-Graduação) - Universidade Federal do Maranhão. Maranhão, 2005. Disponível em: <http://bibliotecas-cruesp.usp.br/3sibd/docs/silva522.pdf>. acesso em: 08 jan. 2008.

SOUZA, A. C. S.s **Objetos de Aprendizagem Colaborativos**. 2005. 10 F. In: 12° Congresso Internacional de Educação a Distância. 2005. Florianópolis – SC. Ref. 1. Disponível em <http://www.abed.org.br/congresso2005/por/pdf/024tcc4.pdf>. Acesso em: 15 Jan 2008.

VALE, D. T.; BRUNNETO, M.A.O.C. **Integrando Ambientes de Ensino e Aprendizagem na Web com Xml.** Em Pauta**: -** Revista Brasileira de Informática na Educação, SBC. V. 14 - N 2 P. 20. 2006. Disponível em: <

http://www.sbc.org.br/bibliotecadigital/download.php?paper=594>. Acesso em 20 Set. 2007.

W3C, World Wide Web Consortium. Disponível em: < http://www.w3.org/>. Acesso em 20 Jan. 2008.

> Recebido para publicação em 21/10/2014 Aceito para publicação em 18/10/2015